## **CHANGE LOG:**

#### Version 1.4

• Bypass of the "Could not find the selected site" error in the driver upload function. Please make sure the site in row 3 (first row of the list) is set to a correct site.

#### WHAT THE PROGRAM DOES:

The program is used to fill Driver Upload Template with PIN codes of selectable length. The number of PIN codes genrated is equal to number of drivers in Column A.

## ADDITIONAL CONTENT:

Documentation – contains this manual Samples – contains sample files to test the generator

# INSTALLATION "ZIPPED" VERSION (PORTABLE):

- 1. Unzip file to desired location
- 2. Create a desktop shortucut (optional)
- 3. Launch program using PIN GENERATOR

| lacumentation     | 2016-03-08 12:37 | Folder plików |        |
|-------------------|------------------|---------------|--------|
| 📗 samples         | 2016-03-08 13:55 | Folder plików |        |
| III PIN Generator | 2016-03-08 12:33 | Aplikacja     | 329 KB |
|                   |                  |               |        |

## INSTALLATION "INSTALLER" VERSION:

Warning: Requires Admin privilages to install

Double click on the installer and follow the installation procedure. It will install the program in Program Files and create the desktop icon for you.

# **HOW TO USE:**

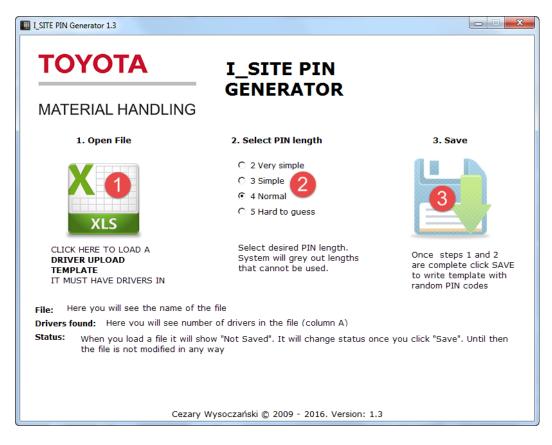